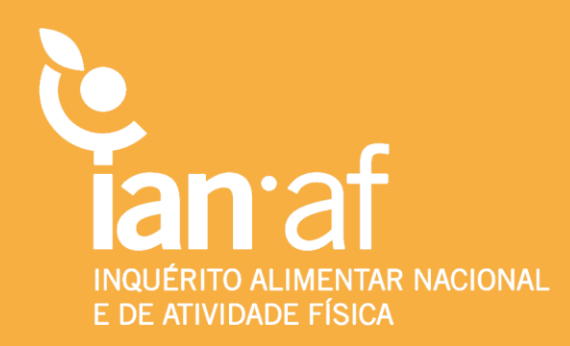

### **AMOSTRAGEM COMPLEXA**

### **Bases de Dados IAN-AF**

**Tutorial para análise ponderada recorrendo aos softwares SPSS e R**

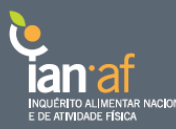

#### **Conteúdo**

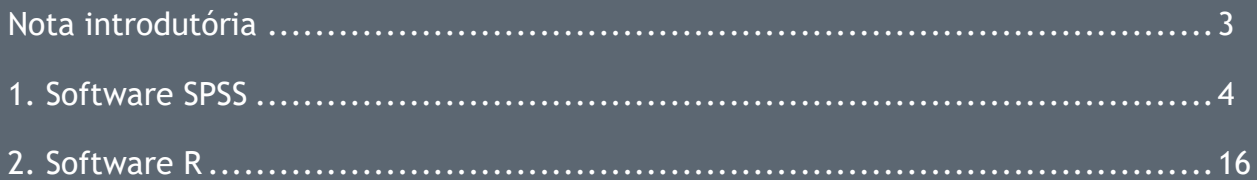

#### Referências

- [1] R Core Team (2017). R: A language and environment for statistical computing. R Foundation for Statistical Computing, Vienna, Austria. URL https://www.R- roject.org/.
- [2] T. Lumley (2017) "survey: analysis of complex survey samples". R package version 3.32.
- [3] T. Lumley (2004) Analysis of complex survey samples. Journal of Statistical Software. 9(1): 1-19

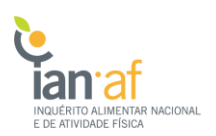

#### <span id="page-2-0"></span>**Nota Introdutória**

No Inquérito Alimentar Nacional e de Atividade Física, IAN-AF 2015-2016, os participantes foram selecionados aleatoriamente por um processo de amostragem complexa bietápica, a partir do Registo Nacional de Utentes do Serviço Nacional de Saúde. O processo de amostragem desenvolveu-se da seguinte forma:

- i. Selecionou-se aleatoriamente Unidades Funcionais de Saúde (UFS) em cada Unidade Territorial para Fins Estatísticos (NUTS II), ponderada para o número de inscritos; o número de USF selecionadas foi 21 nas regiões do Norte, Centro e Área Metropolitana de Lisboa, 12 nas regiões do Algarve a Alentejo e seis nas Regiões Autónomas da Madeira e Açores.
- ii. Selecionou-se aleatoriamente indivíduos registados em cada Unidade Funcional de Saúde, com um número fixo de elementos por sexo e grupo etário.

Para calcular as estimativas do IAN-AF 2015-2016 considerando o processo de amostragem complexa bietápica, a nível nacional e regional, a análise estatística utiliza uma ponderação dos dados amostrais. O peso amostral representa quantos indivíduos (em número) da população Portuguesa representa cada indivíduo da amostra em estudo. O cálculo dos pesos amostrais incluiu os seguintes critérios:

- i. ponderação inicial para compensar as diferentes probabilidades de seleção de cada Unidade Funcional de Saúde;
- ii. ponderação para compensar as diferentes probabilidades de seleção de cada indivíduo em cada Unidade de Saúde, por sexo e grupo etário (considerando os indivíduos inscritos no RNU na onda de recrutamento mais próxima)
- iii. correção dos pesos iniciais para o viés de não-resposta.

No final, de forma a obter dados corrigidos para o viés de não-resposta quer da primeira quer da segunda entrevista, criaram-se dois ponderadores, sendo que o primeiro ponderador, *Ponderador1*, utiliza-se para dados recolhidos na primeira entrevista e o segundo, *Ponderador2*, para dados recolhidos na segunda entrevista. **Assim, todas estimativas referentes aos domínios Atividade Física e Estado Nutricional devem ser feitas recorrendo ao Ponderador1, enquanto que o domínio Alimentação deve utilizar o Ponderador2.**

Neste tutorial, exemplifica-se as etapas a seguir de forma a obter estimativas ponderadas de acordo com o desenho de amostragem complexo do IAN-AF 2015-2016, utilizando os softwares SPSS e R [1].

## <span id="page-3-0"></span>**1. Software SPSS**

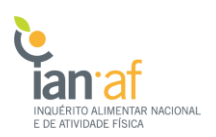

De forma a obter estimativas ponderadas em SPSS de acordo com o desenho de amostragem complexo IAN-AF 2015-2016, é necessário, numa primeira fase, construir um ficheiro indicador do desenho da amostragem complexa. Para tal, é obrigatório ter presente as variáveis "PSU", "NUT" e a respetiva variável de ponderação, que se encontram na tabela de dados sociodemográficos. Assim, é sempre necessário juntar a base de dados sociodemográficos à base com as variáveis em estudo.

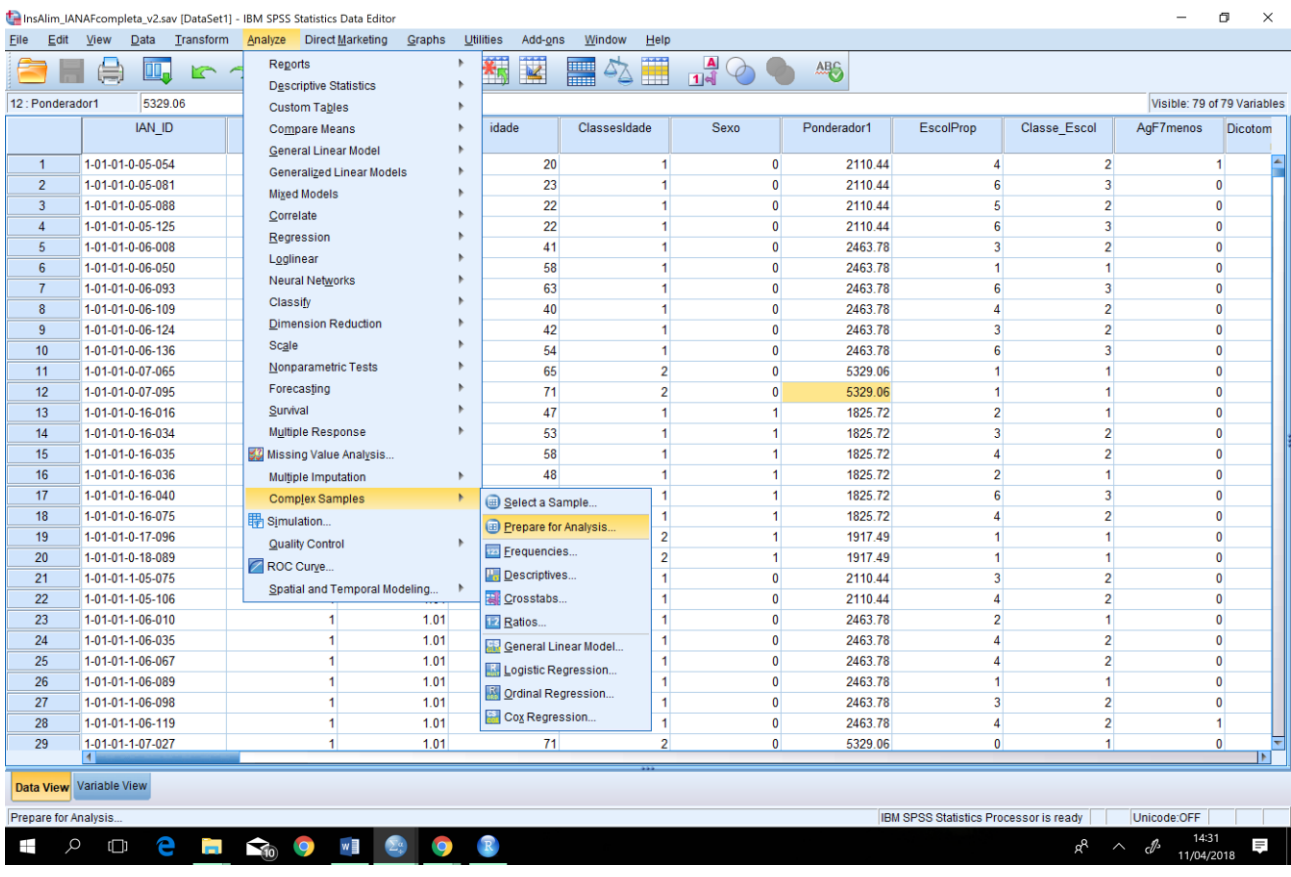

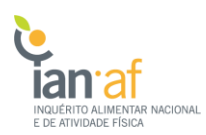

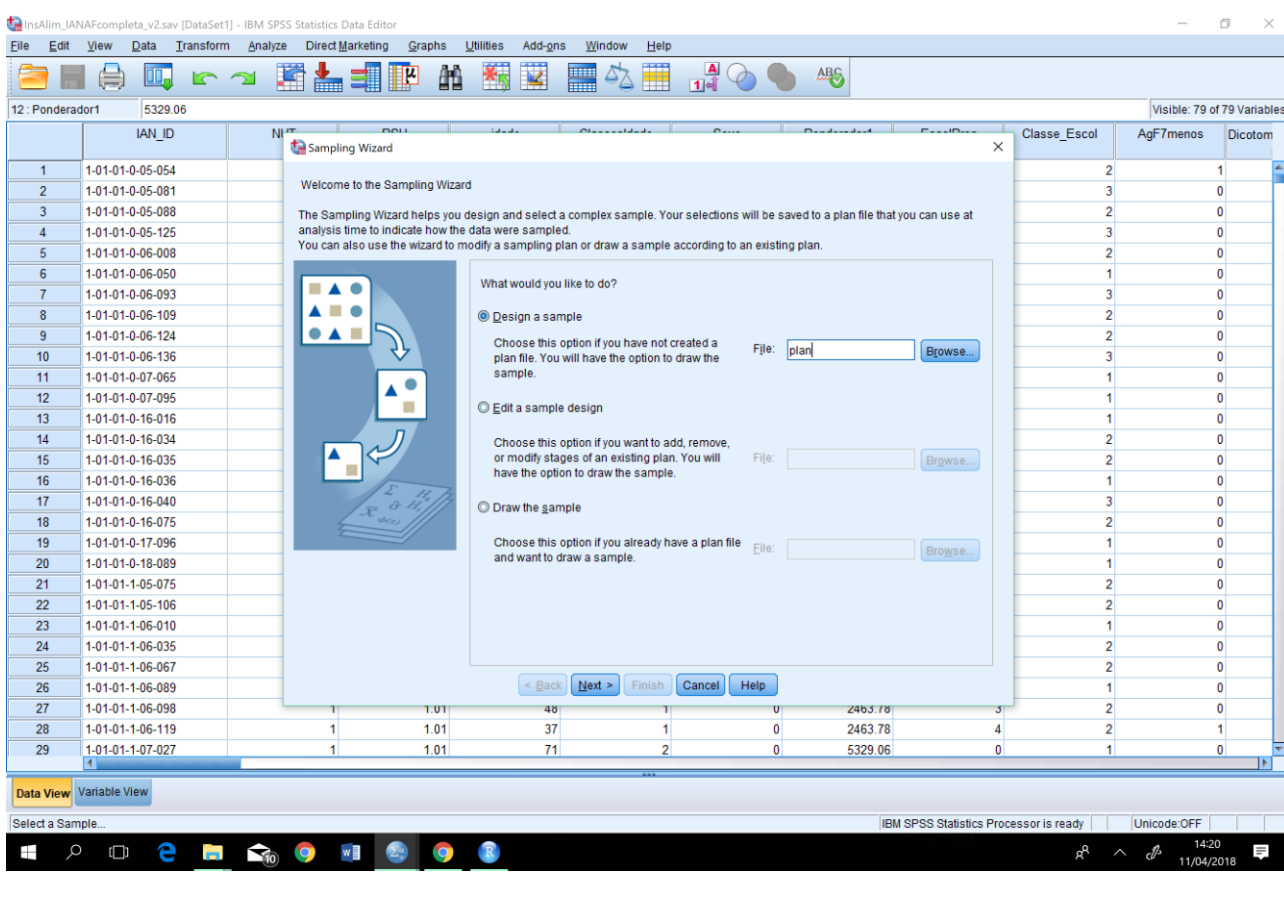

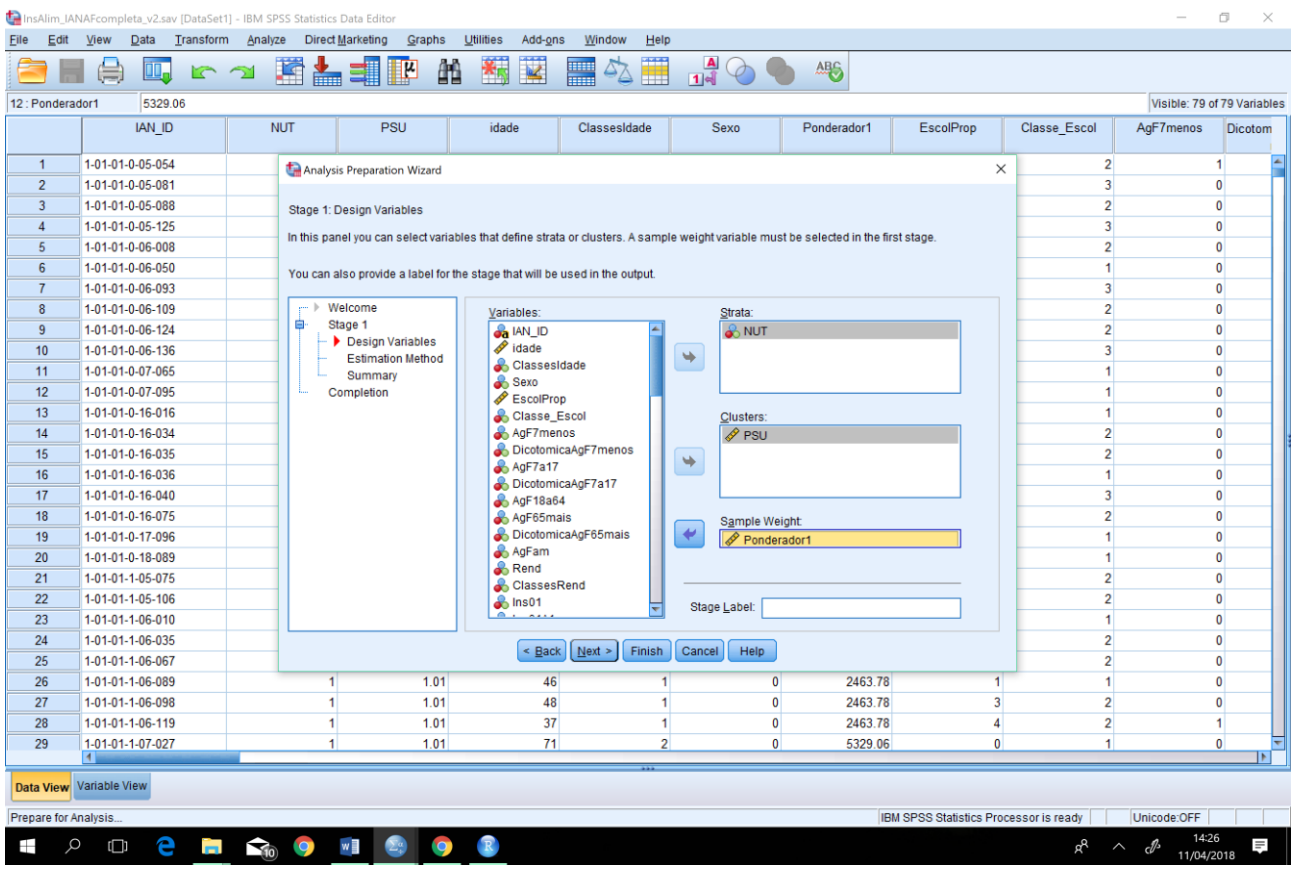

 $\rightarrow$ 

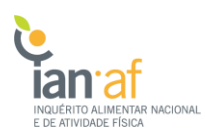

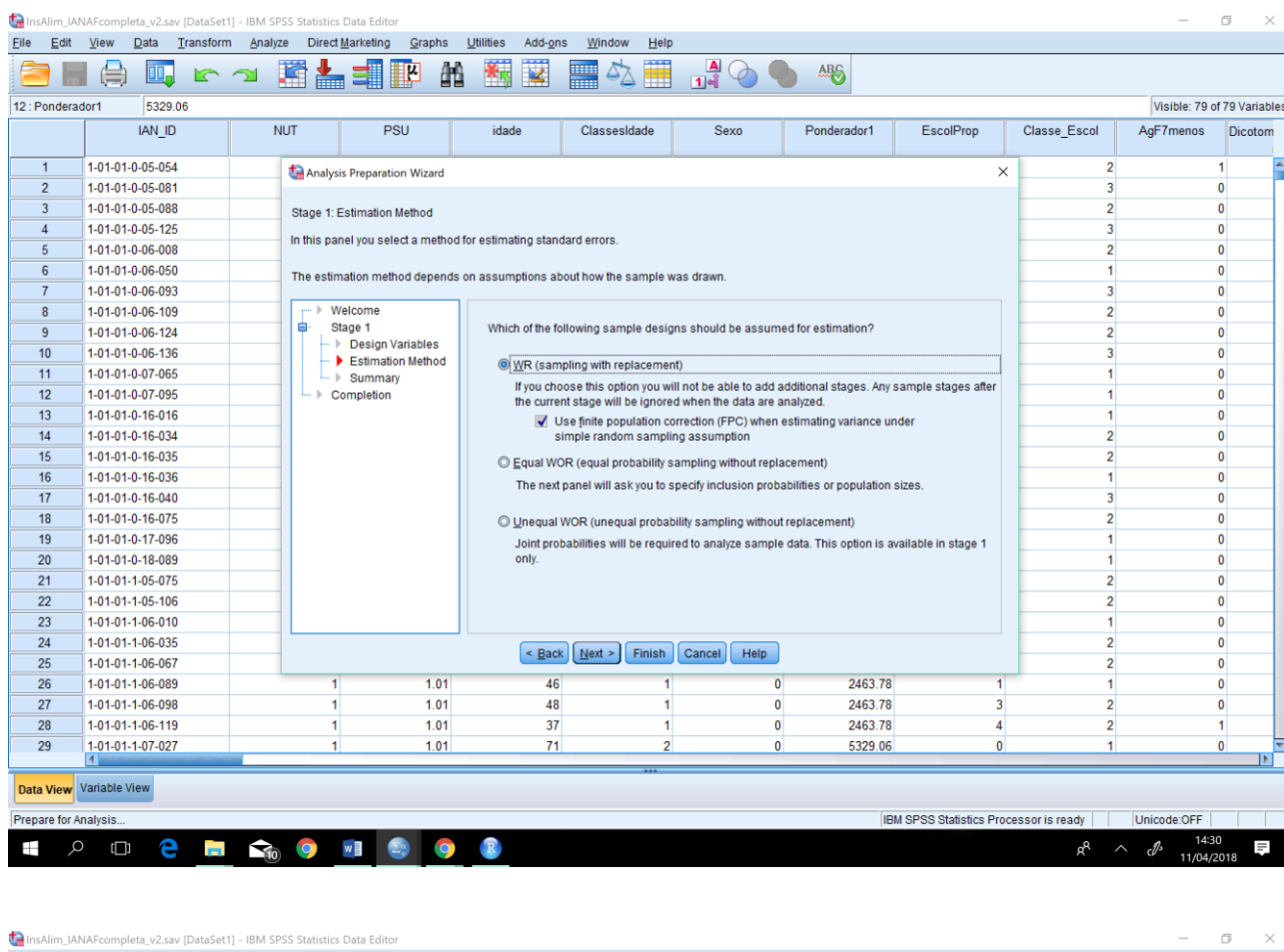

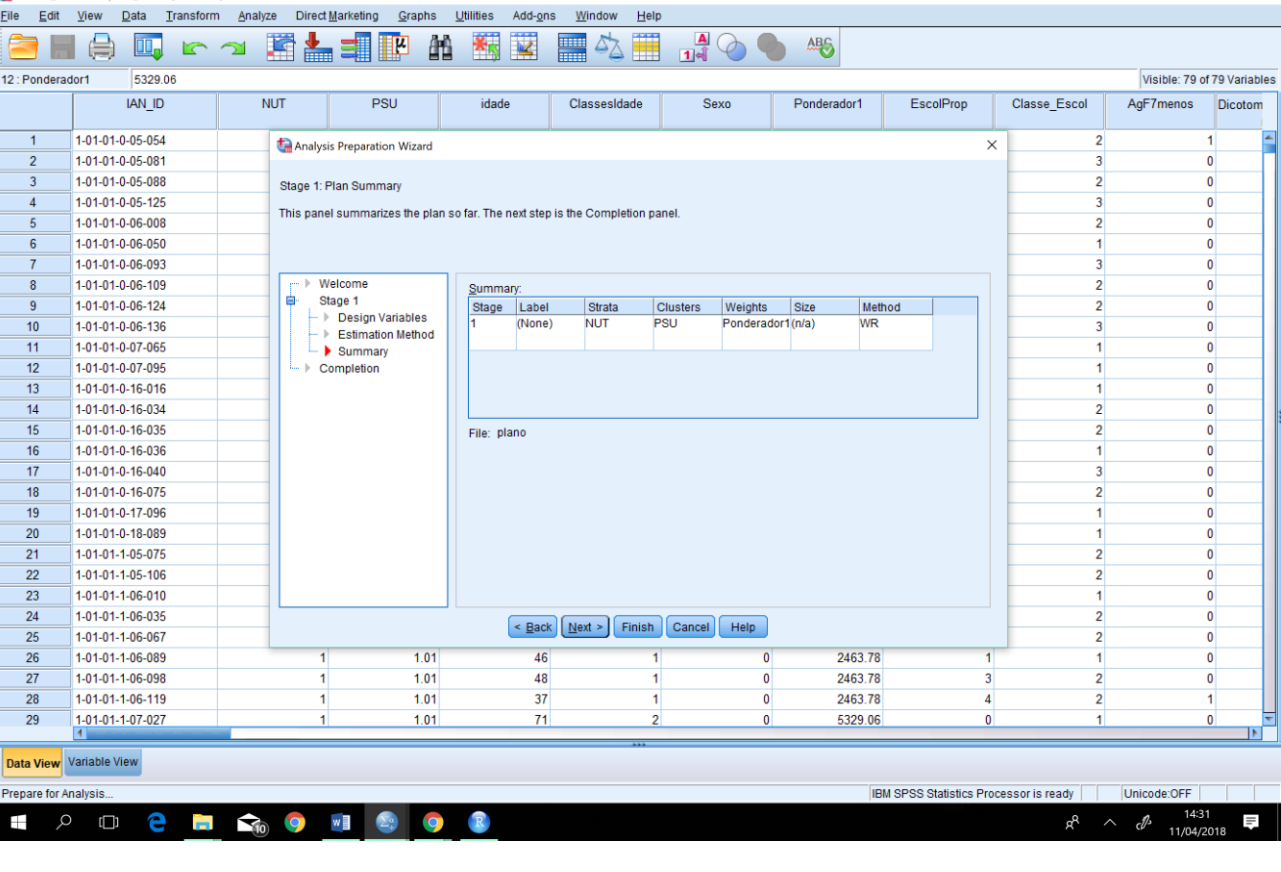

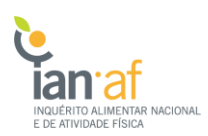

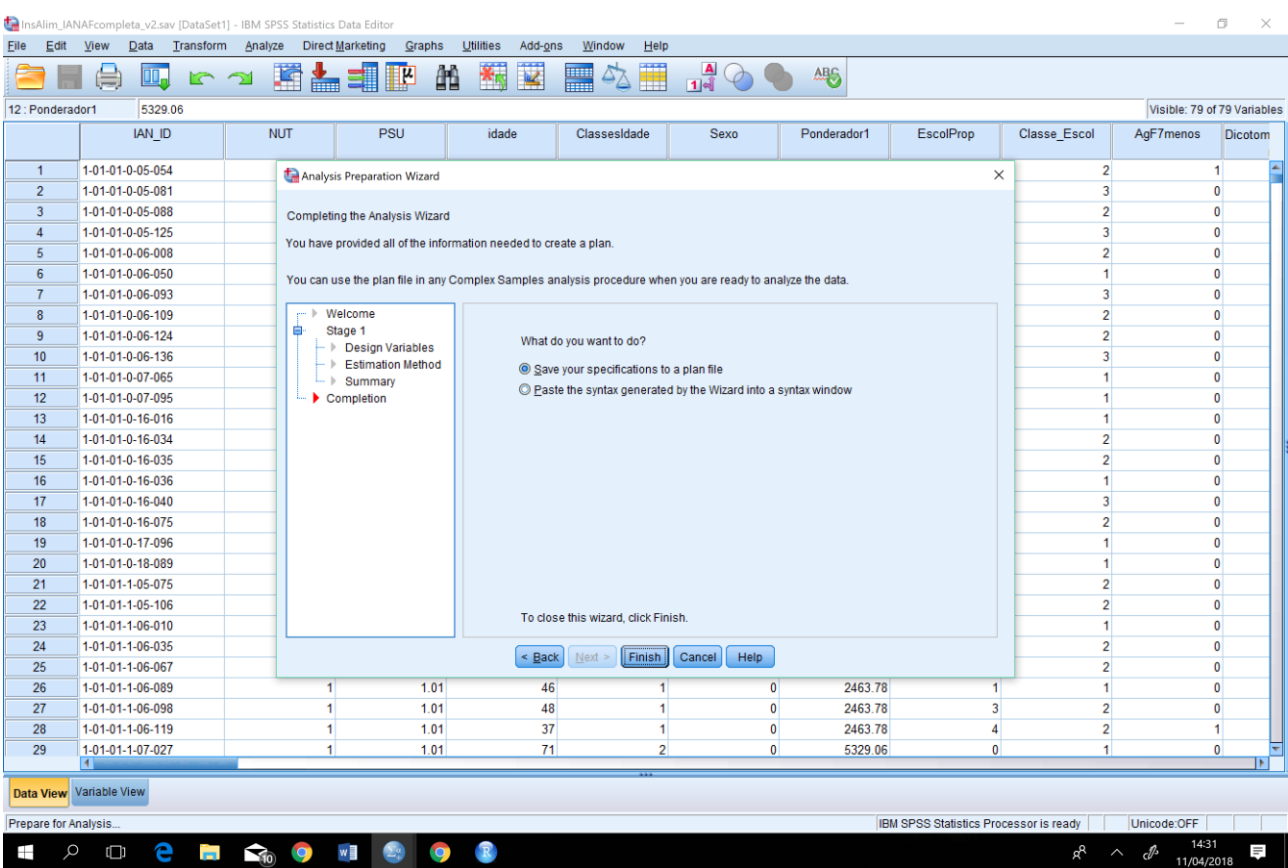

Este ficheiro será usado para todas as análises estatísticas que terão de ser realizadas obrigatoriamente no menu **Analyze >> Complex Samples**.

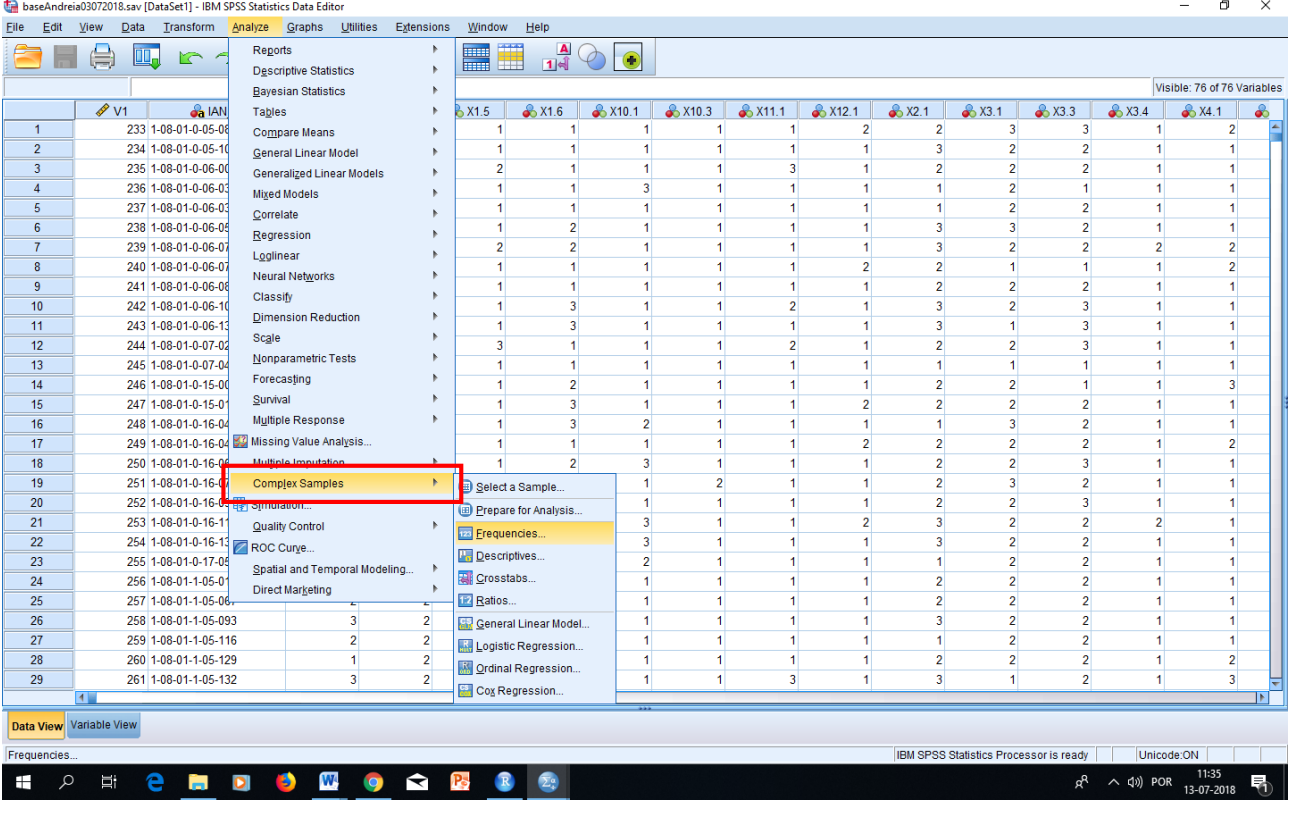

**8**

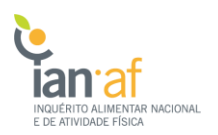

#### 1.1. Estimar frequências ponderadas

Para estimar frequências ponderadas, deve-se aceder a **Analyze >> Complex Samples >> Frequencies** e selecionar o ficheiro anteriormente construído.

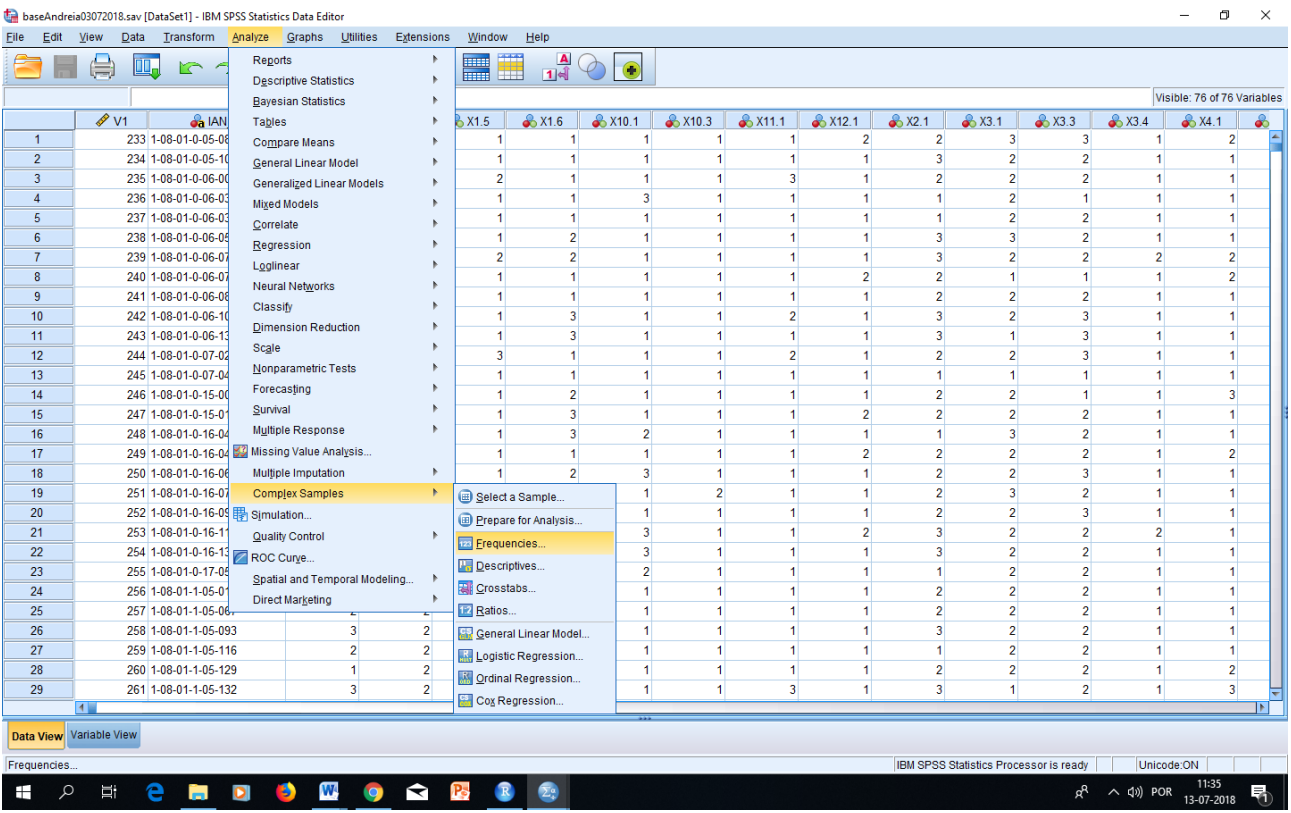

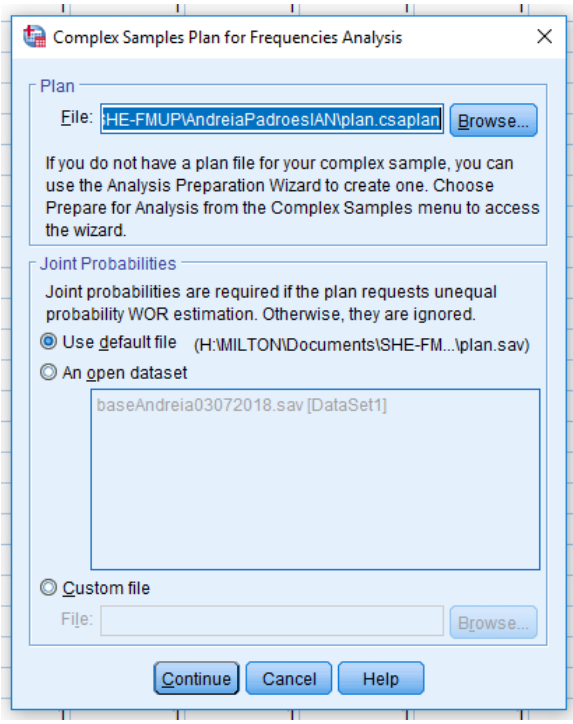

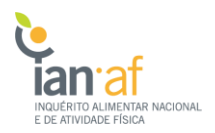

De seguida, seleciona-se a variável para a qual queremos estimar as frequências ponderadas e as respetivas estatísticas associadas.

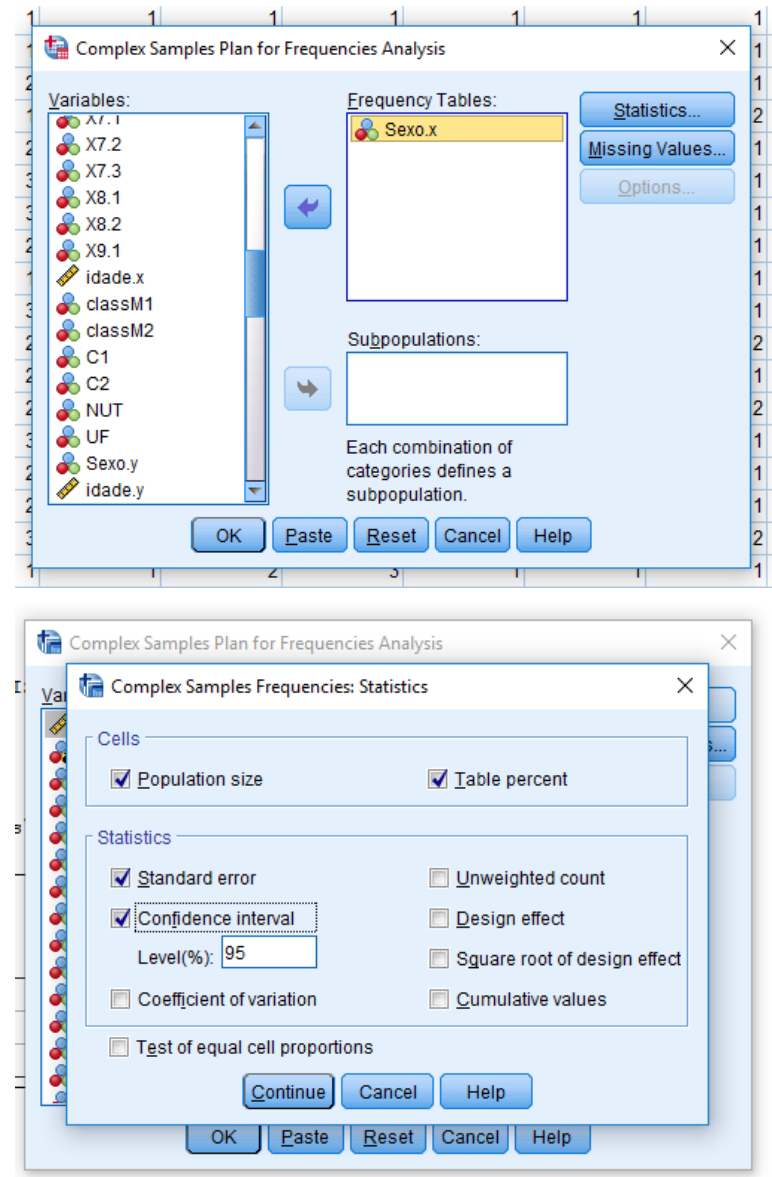

#### **Resultado:**

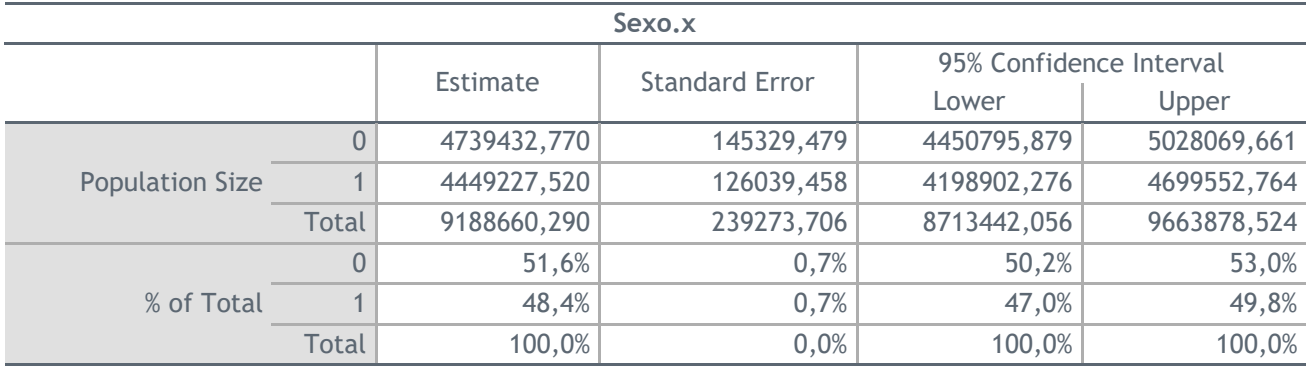

#### 1.2. Testar a independência/associação entre 2 variáveis categóricas

Para testar a independência/associação entre duas variáveis categóricas, deve-se aceder a **Analyze >> Complex Samples >> Crosstabs** e selecionar o ficheiro anteriormente construído.

De seguida, selecionam-se as variáveis a testar e as estatísticas desejadas.

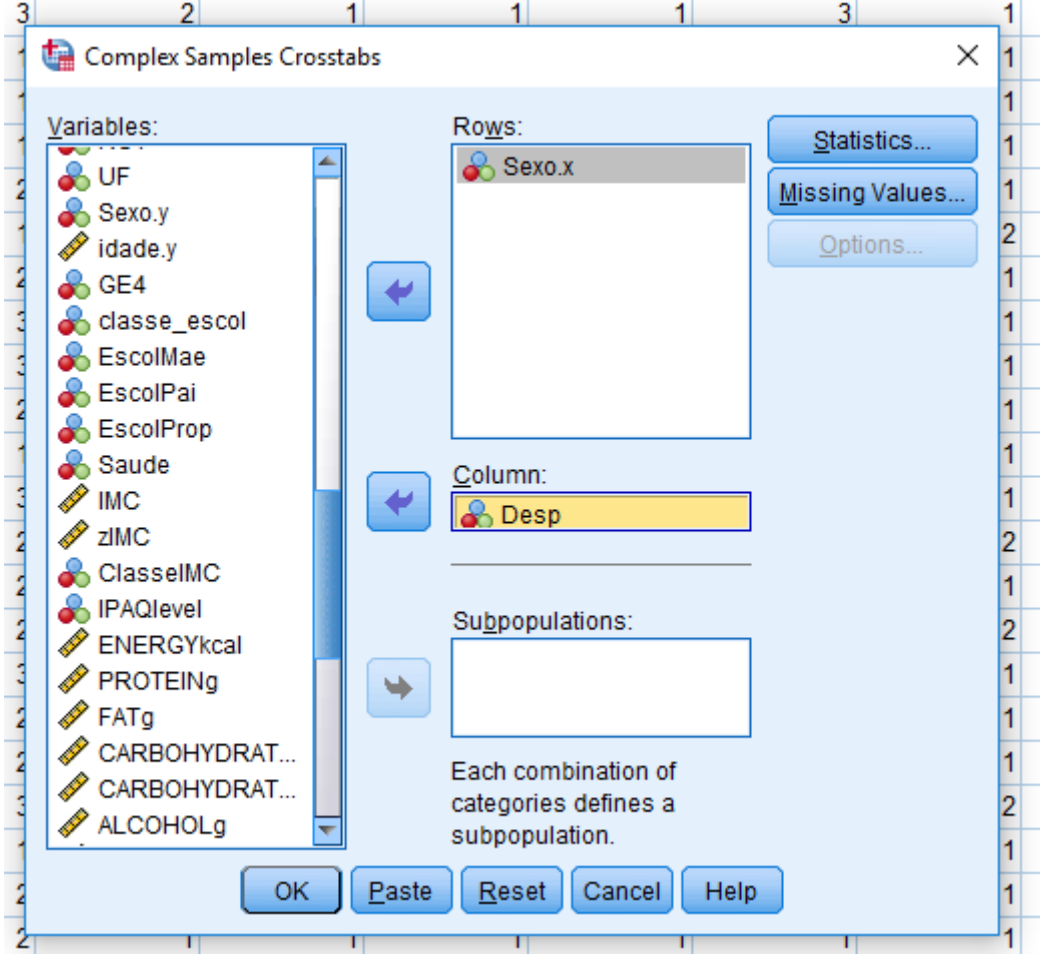

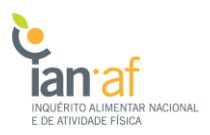

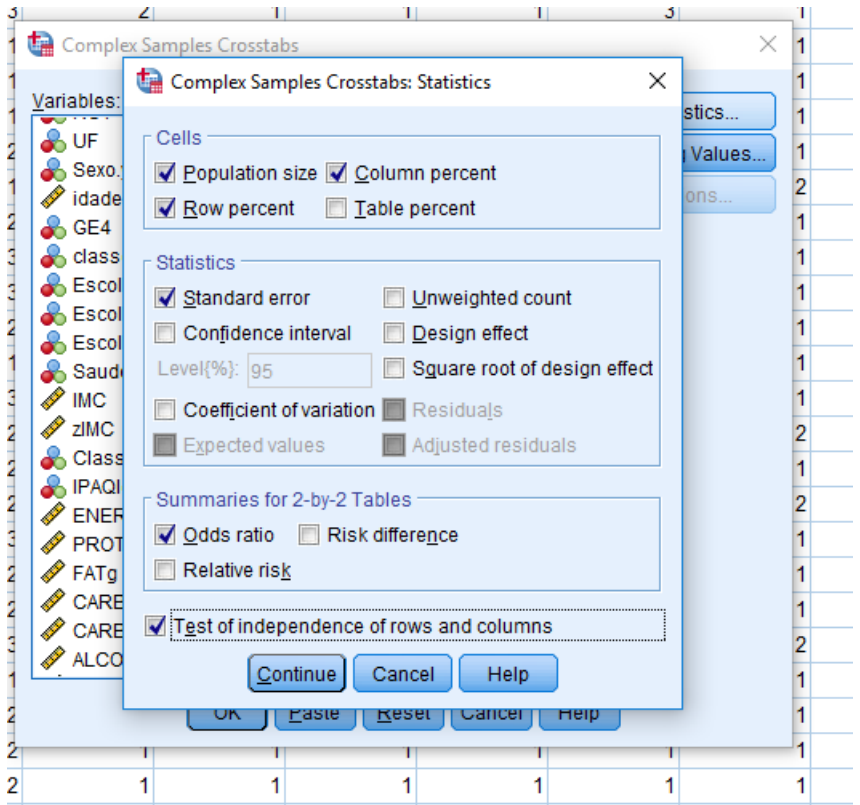

#### **Resultado:**

#### **Sexo.x \* Desp**

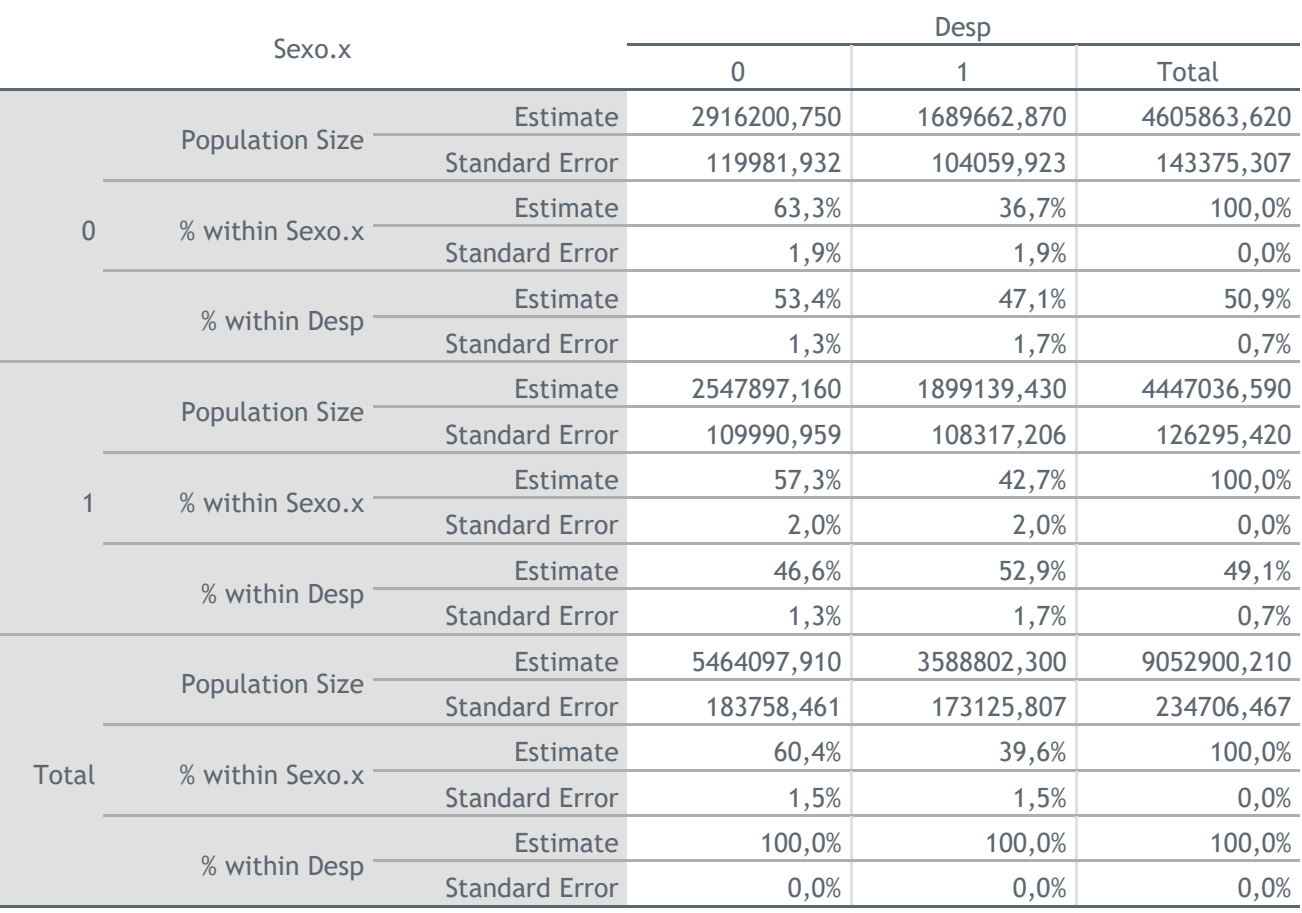

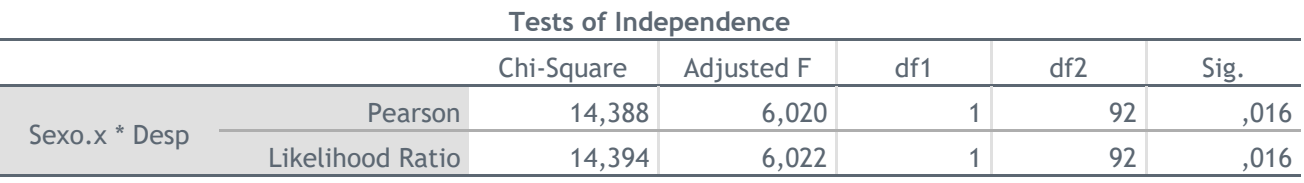

The adjusted F is a variant of the second-order Rao-Scott adjusted chi-square statistic. Significance is based on the adjusted F and its degrees of freedom.

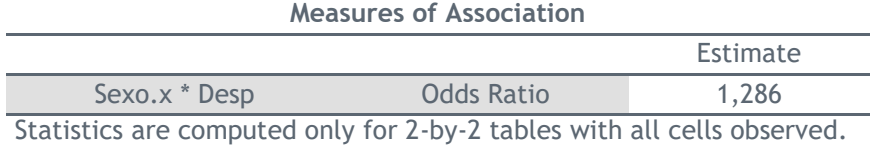

**13**

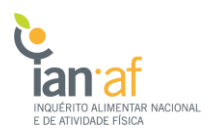

#### 1.3. Estimar média ponderada

Para estimar a média ponderada e o respetivo intervalo de confiança de uma variável contínua, deve-se aceder a **Analyze >> Complex Samples >> Descriptives** e selecionar o ficheiro anteriormente construído.

De seguida, selecionam-se a variáveis cuja média se deseja estimar e as estatísticas desejadas.

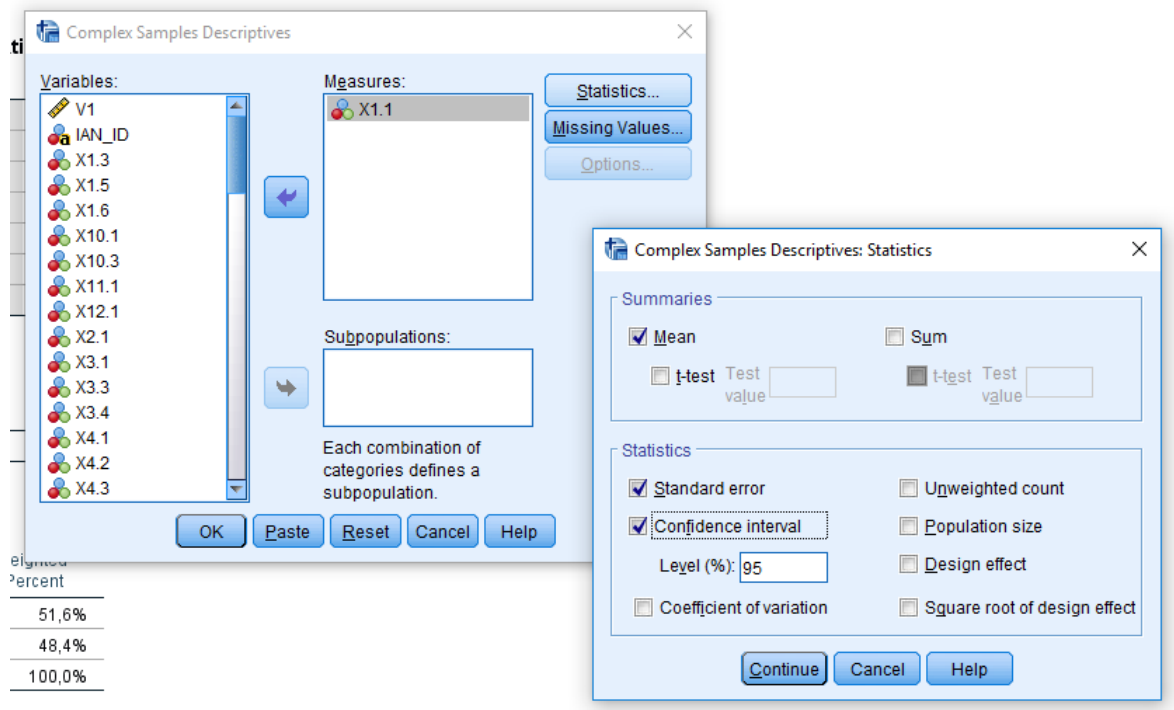

#### **Resultado:**

#### **Univariate Statistics**

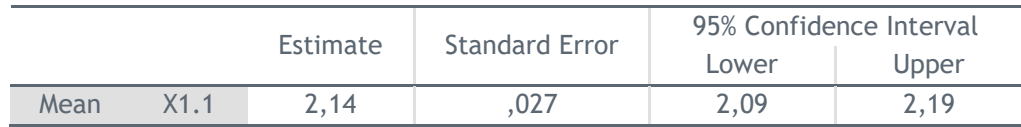

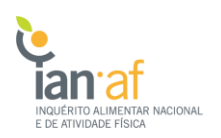

#### 1.4. Regressão Linear

Para fazer comparação de médias ponderadas ou regressão linear para os dados ponderados, deve-se aceder a **Analyze >> Complex Samples >> General Linear Model** e selecionar o ficheiro anteriormente construído.

De seguida, selecionam-se a variáveis dependente e as independentes assim como as estatísticas desejadas. Se a variável selecionada for do tipo categórica, deve ser adicionada em Factors, caso contrário, se for do tipo continua, deve ser adicionada em Covariates.

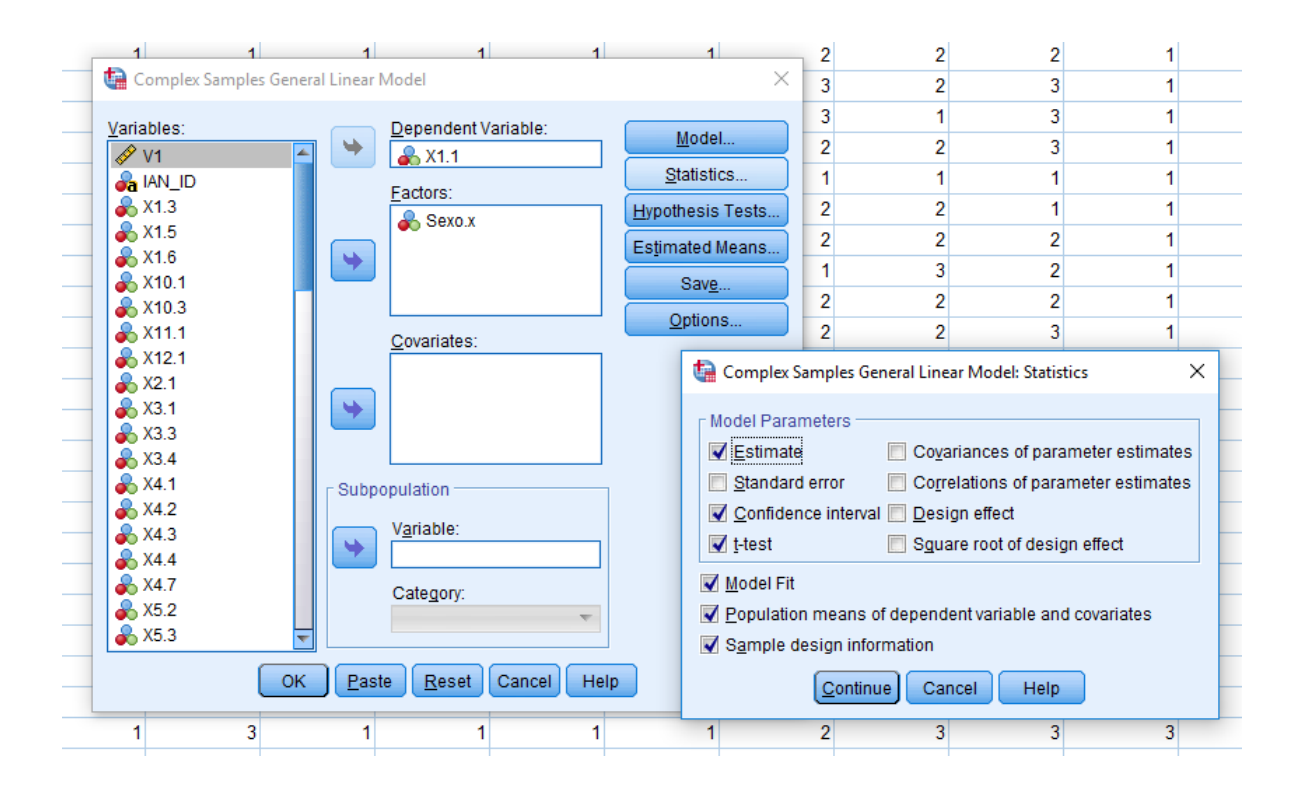

#### **Resultado:**

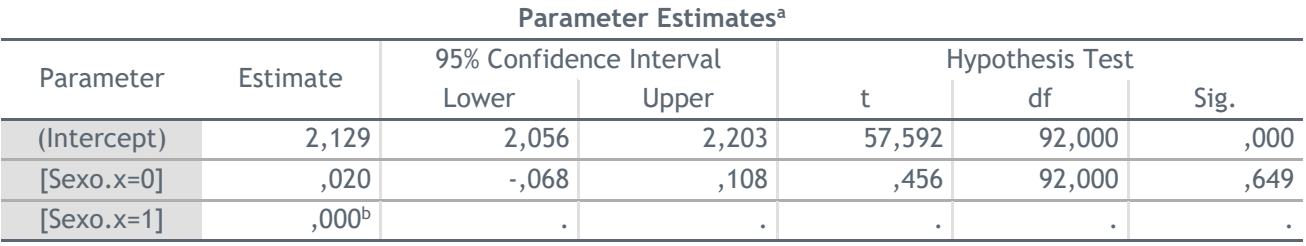

a. Model:  $X1.1 = (Intercept) + Sexo.x$ 

b. Set to zero because this parameter is redundant.

# <span id="page-15-0"></span>**2. Software R**

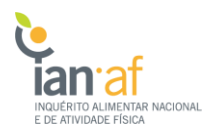

Para obter estimativas ponderadas em R de acordo com o desenho de amostragem complexo IAN-AF 2015- 2016, recorre-se à biblioteca "survey" [2,3].

```
> install.packages("survey")
```
> library(survey)

Ao criar a base de dados a usar para realizar estimativas ponderadas é obrigatório ter presente as variáveis "PSU", "NUT" e a respetiva variável de ponderação, que se encontram na tabela de dados sociodemográficos. Assim, é sempre necessário juntar a base de dados sociodemográficos à base com as variáveis em estudo.

```
# mudar nome das tabelas de acordo com os nomes dos ficheiros exportados
# mudar variável ponderador de acordo com as variáveis a analisar 
> base = read.csv2("Tabela_Ponderador_Sociodem.csv", stringsAsFactors = F)
> atvfis = read.csv2("Tabela_AFisica.csv", stringsAsFactors = F)
> b = merge(base, atvfis)> svdx<-svydesign(id = ~PSU, strata = ~NUT, weights = ~Ponderador1, data = b)
> summary(svdx)
```
De seguida, exemplifica-se algumas análises possíveis recorrendo a este package. Mais informações sobre funções implementadas nesta biblioteca encontram-se disponíveis na respetiva documentação.

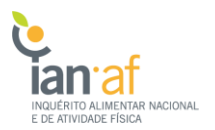

#### 2.1. Frequência de variáveis categóricas e média de variáveis contínuas

O comando "svymean" calcula a média ponderada de uma variável de acordo com o desenho de amostragem complexo. Se a variável em questão for do tipo "factor", então esta função calcula a proporção ponderada de cada categoria da variável.

```
> svymean(~idade, svdx)
         mean SE
idade 42.686 0.3652
> svymean(~factor(Sexo), svdx)
                 mean SE
factor(Sexo)0 0.51217 0.0064
factor(Sexo)1 0.48783 0.0064
```
#### 2.2. Estatísticas em subconjuntos

Para estimar estatísticas em subconjuntos definidos por um fator, usa-se o comando "svyby".

```
> svyby(~idade, ~Sexo, svdx, svymean)
  Sexo idade se
0 0 42.22272 0.4738476
1 1 42.11595 0.4994525
```
É ainda possível definir isoladamente um subconjunto para posterior análise.

```
> subsvdx = subset(svdx, Sexo==1)
> svymean(~idade, subsvdx)
        mean SE
idade 42.116 0.475
```
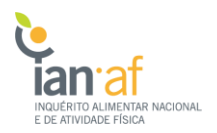

#### 2.3. Testes de hipóteses

Teste t para comparação de médias:

```
> svyttest(Idade~factor(Sexo), svdx)
         Design-based t-test
data: Idade ~ factor(Sexo)
t = -2.1346, df = 91, p-value = 0.03548
alternative hypothesis: true difference in mean is not equal to 0 sample estimates:
difference in mean 
          -1.153271
```
Teste  $\chi$ 2 para comparação de proporções:

> svychisq(~GE4+Sexo, svdx) Pearson's X^2: Rao & Scott adjustment data: svychisq(~GE4 + Sexo, svdx)  $F = 4.4883$ , ndf = 1.9053, ddf = 175.2800, p-value = 0.01385

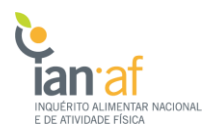

#### 2.4. Modelos de regressão

Modelo de regressão linear:

```
> m1=svyglm(IMC ~ Sexo + Idade + factor(EscolClass_Prop) , family=gaussian(), svdx)
> summary(m1)
Call:
svyglm(formula = IMC ~ Sexo + Idade + factor(EscolClass_Prop), 
   family = gaussian(), subsvdx)
Survey design:
svdx
Coefficients:
                       Estimate Std. Error t value Pr(>|t|) 
(Intercept) 24.445613 0.472124 51.778 < 2e-16 ***
Sexo -0.332601 0.241667 -1.376 0.172
Idade 0.084928 0.007141 11.894 < 2e-16 ***
factor(EscolClass_Prop)2 -1.399916 0.272237 -5.142 1.63e-06 ***
factor(EscolClass_Prop)3 -2.057181 0.269839 -7.624 2.70e-11 ***
---
Signif. codes: 0 '***' 0.001 '**' 0.01 '*' 0.05 '.' 0.1 ' ' 1
(Dispersion parameter for gaussian family taken to be 20.84462)
Number of Fisher Scoring iterations: 2
> cbind(coef(m1),confint(m1))
2.5 % 97.5 %
(Intercept) 24.44561278 23.52026639 25.37095917
Sexo -0.33260125 -0.80626059 0.14105808
Idade 0.08492765 0.07093221 0.09892308
factor(EscolClass_Prop)2 -1.39991563 -1.93349039 -0.86634087
factor(EscolClass_Prop)3 -2.05718129 -2.58605546 -1.52830711
```
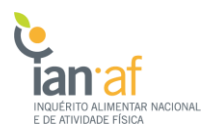

Modelo de regressão logística:

```
> m1=svyglm(factor(Desp) ~ factor(GrupoEtario), family=binomial(link = 'logit'), svdx)
> summary(m1)
Call:
svyglm(formula = factor(Desp) ~ factor(GrupoEtario), family = binomial(link = "logit"),
    subsvdx)
Survey design:
svdx
Coefficients:
                      Estimate Std. Error t value Pr(>|t|) 
(Intercept) 0.44697 0.14980 2.984 0.00367 ** 
factor(GrupoEtario)2 -0.08235 0.18099 -0.455 0.65023 
factor(GrupoEtario)3 -0.83873 0.15511 -5.407 5.32e-07 ***
factor(GrupoEtario)4 -1.15278 0.18788 -6.136 2.30e-08 ***
- -Signif. codes: 0 '***' 0.001 '**' 0.01 '*' 0.05 '.' 0.1 ' ' 1
(Dispersion parameter for binomial family taken to be 1.000187)
Number of Fisher Scoring iterations: 4
> cbind(exp(coef(m1)),exp(confint(m1)))
                                   2.5 % 97.5 %
(Intercept) 1.5601185 1.1636513 2.0916658
factor(GrupoEtario)2 0.9240598 0.6467305 1.3203127
factor(GrupoEtario)3 0.4309102 0.3187190 0.5825935
factor(GrupoEtario)4 0.3164551 0.2187010 0.4579029
```
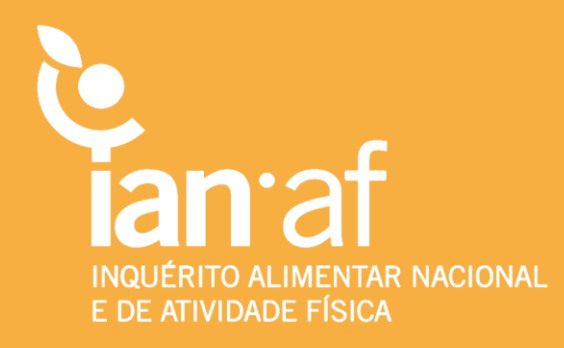